# **REU Modeling Course - Part 3**

Blender

More Modeling

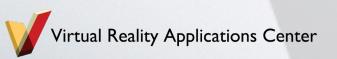

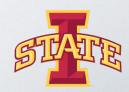

# **Workshop Workflow**

- Review
- Creating & Applying Materials
- Rendering
- Mini Creation

### Review

- What are modifiers?
- How do you add modifiers?

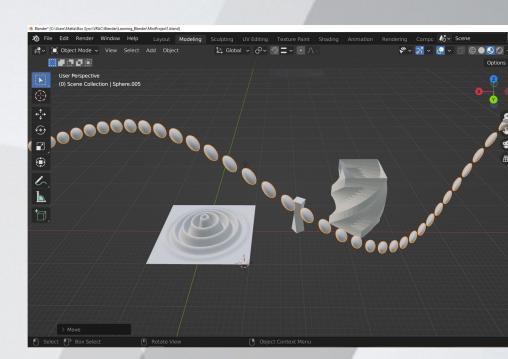

### **Review**

How would you create this:

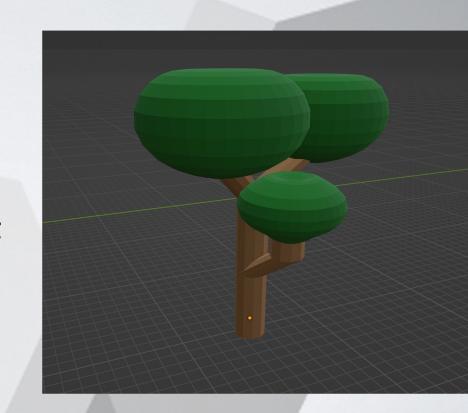

# **Basic Lighting Types:**

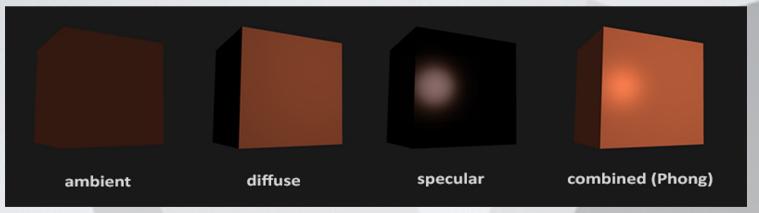

The light on objects in a scene is made up of a combination of these light types.

### Shaders/Materials

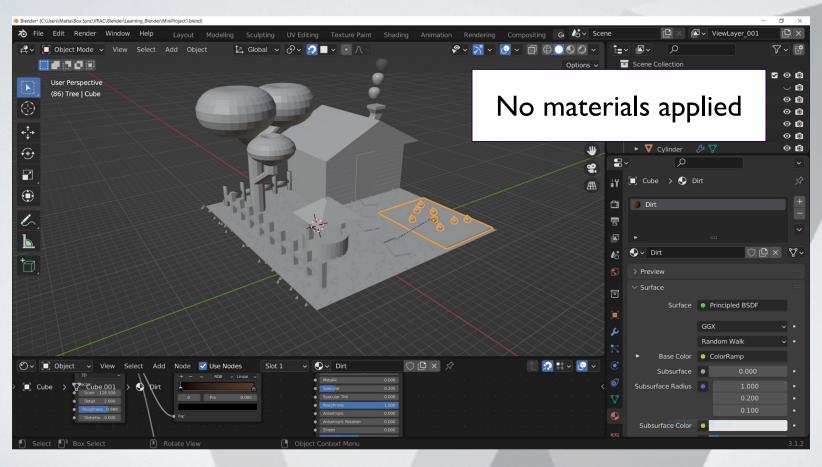

### Shaders/Materials

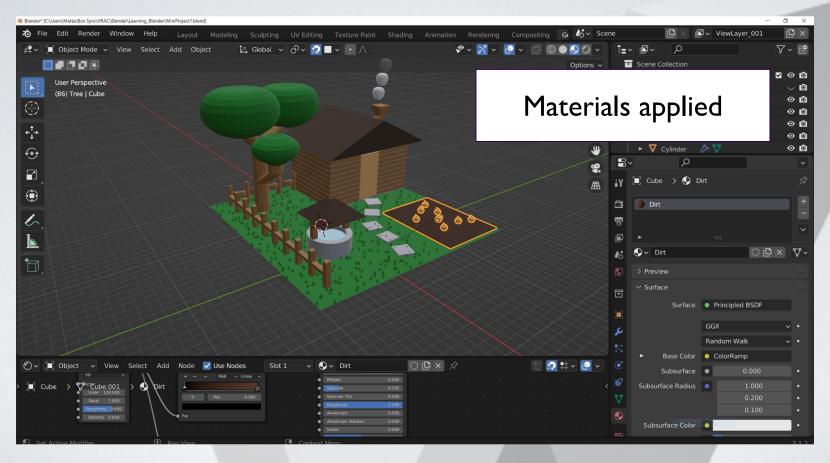

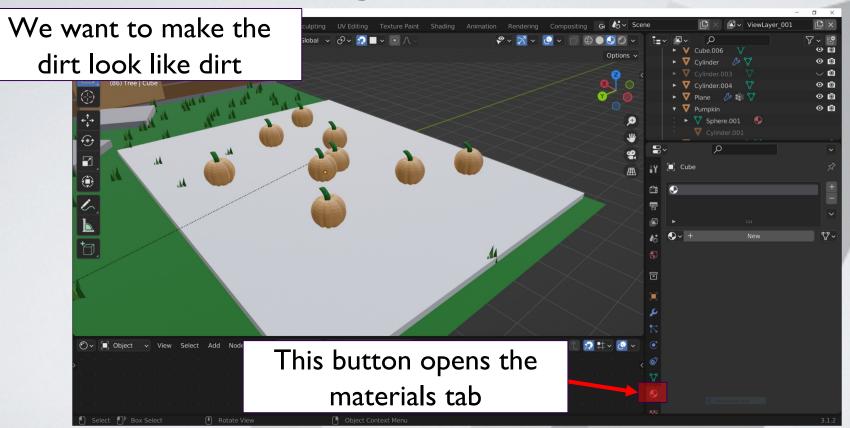

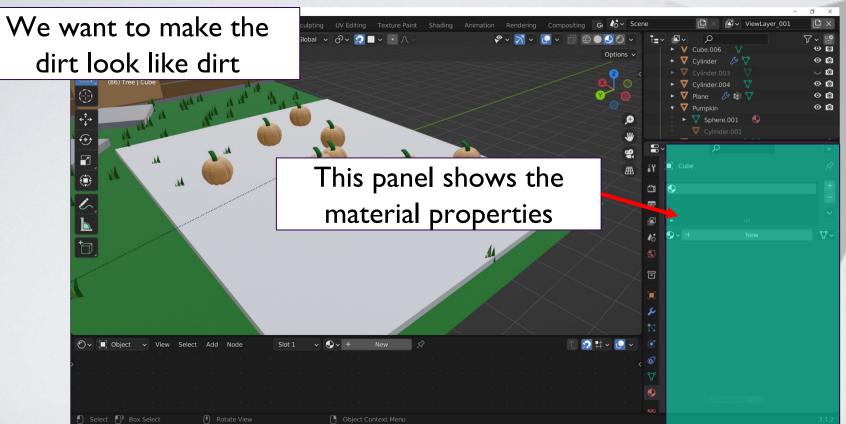

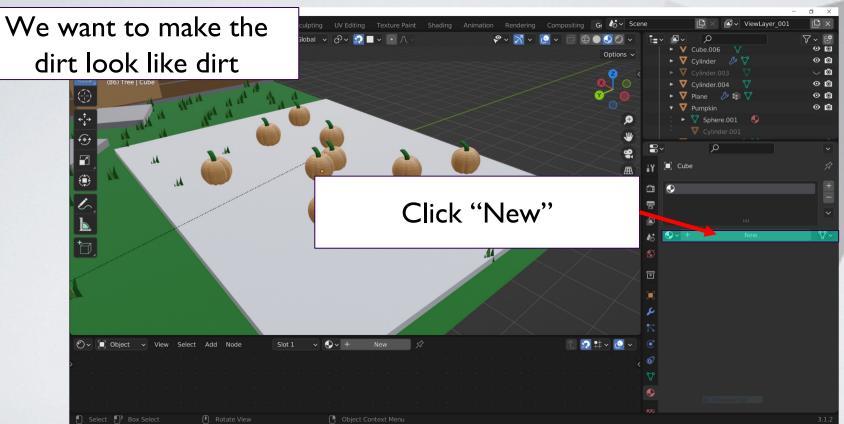

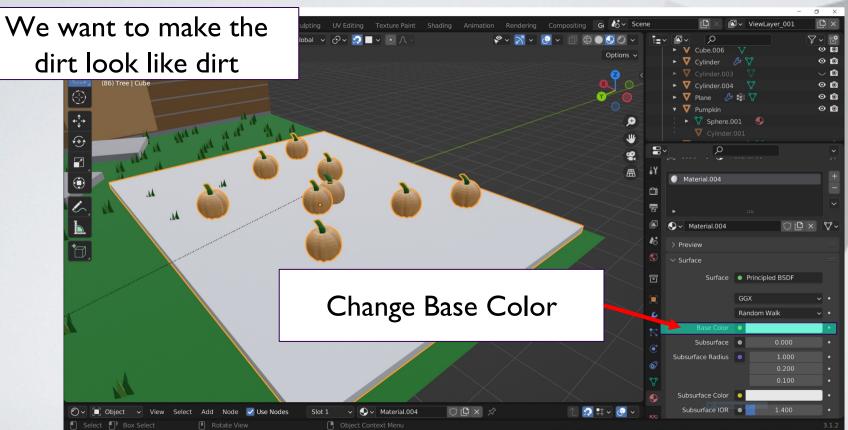

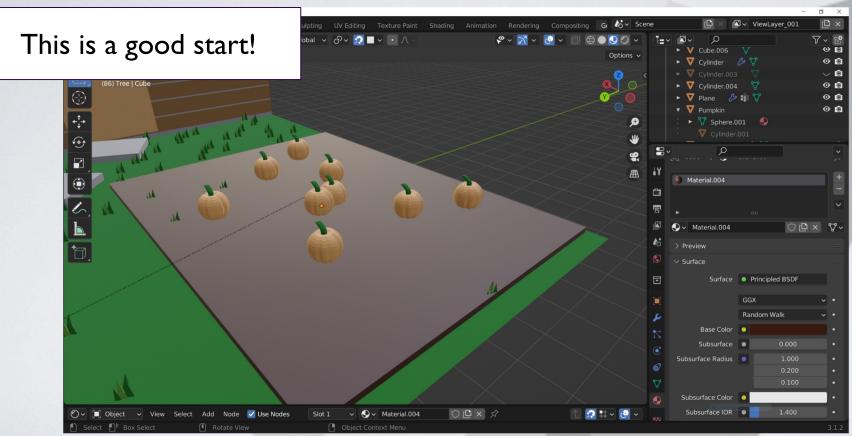

# **More Material Properties**

#### Metallic:

 As the name implies, makes objects look like metal

#### Roughness:

- Less rough = glassy looking
- More rough = matte

#### • Emission:

High value = glowing

#### • Normal:

(More on this later)

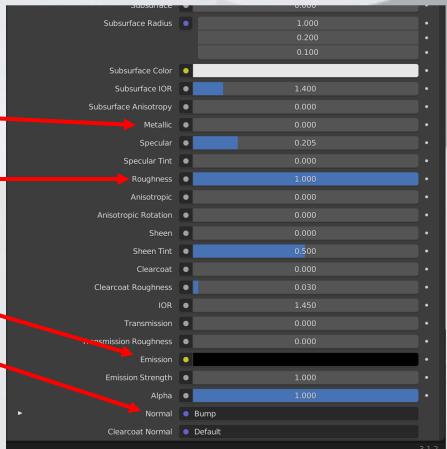

# **Multiple Materials**

An object can have multiple materials

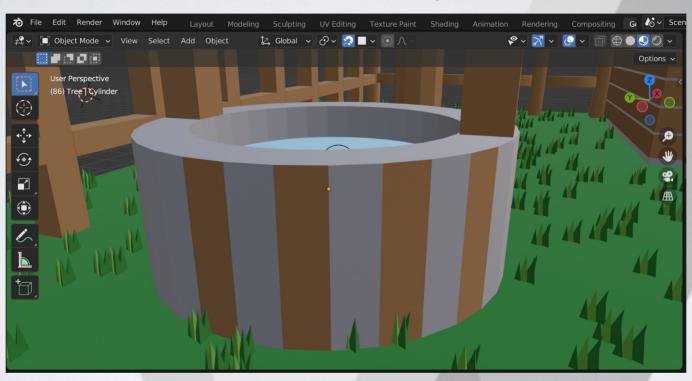

## **Multiple Materials**

- Enter "Edit Mode" (Tab)
- Select vertices of desired face

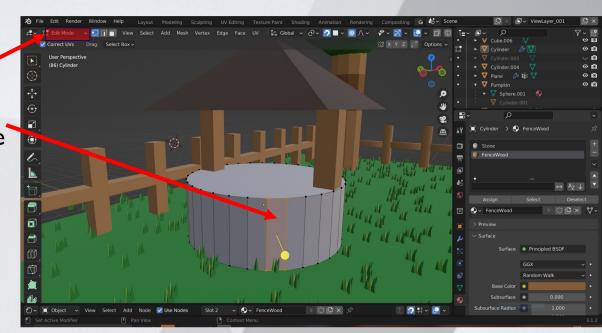

## **Multiple Materials**

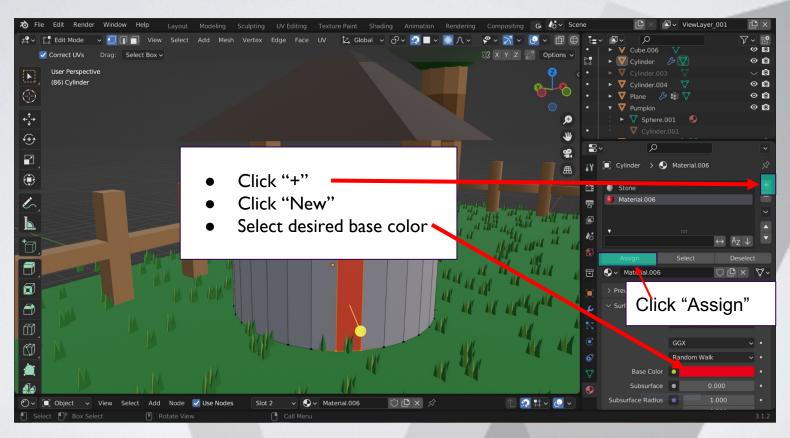

## **Break Time!**

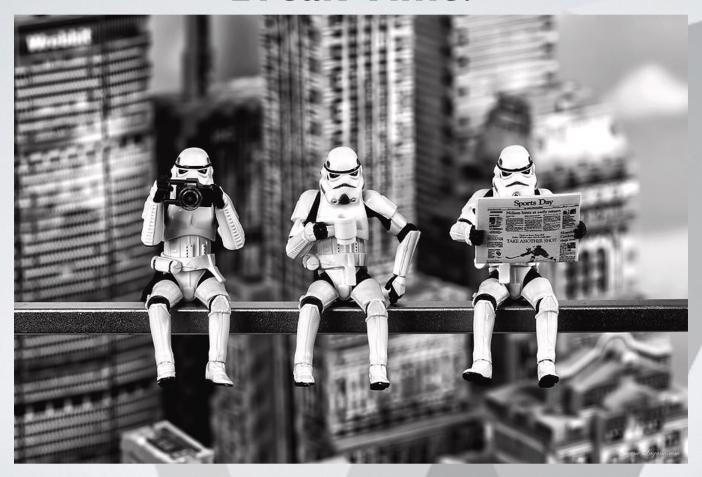

Our Dirt Real Dirt

What if we wanted to make our dirt look more realistic?

With Shader Nodes we can make the dirt more realistic

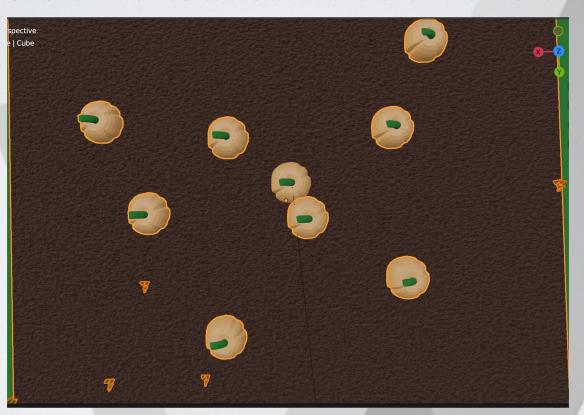

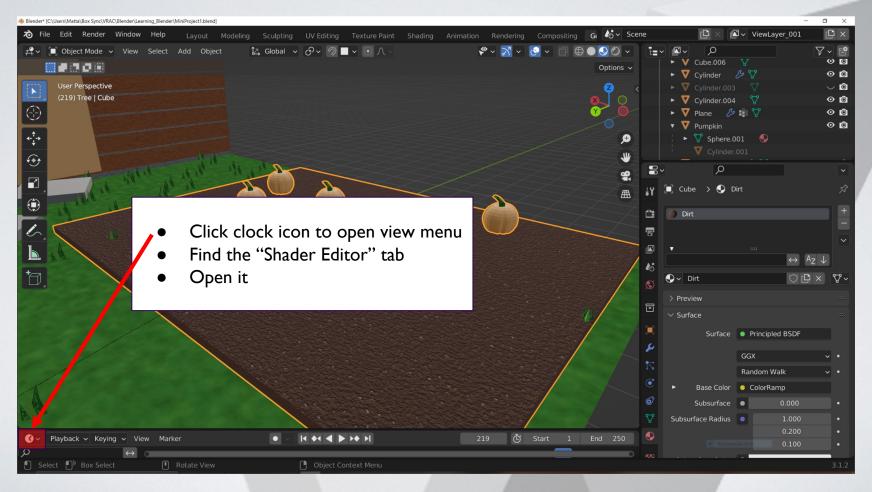

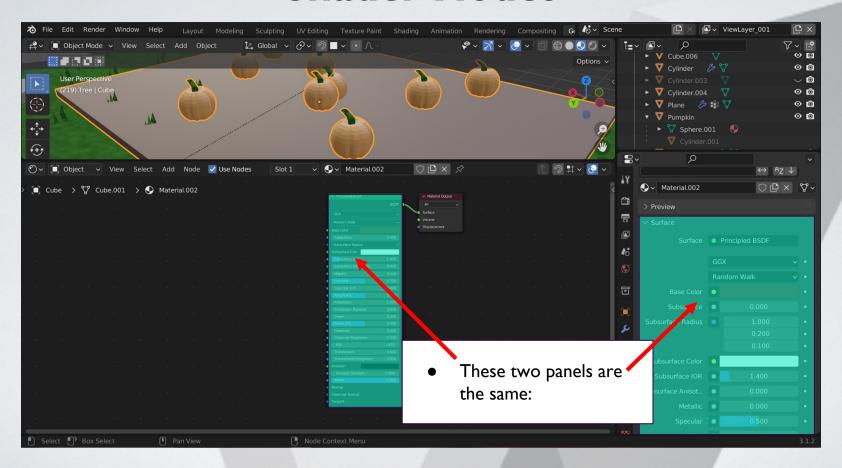

### **How Do Nodes Work?**

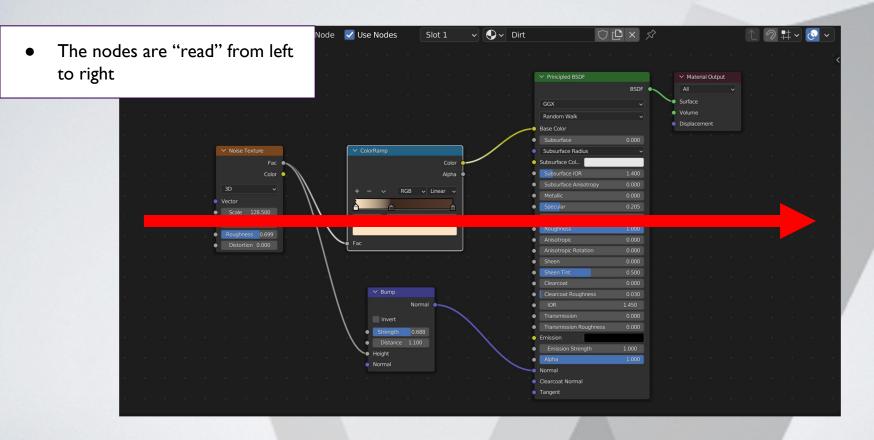

### **How Do Nodes Work?**

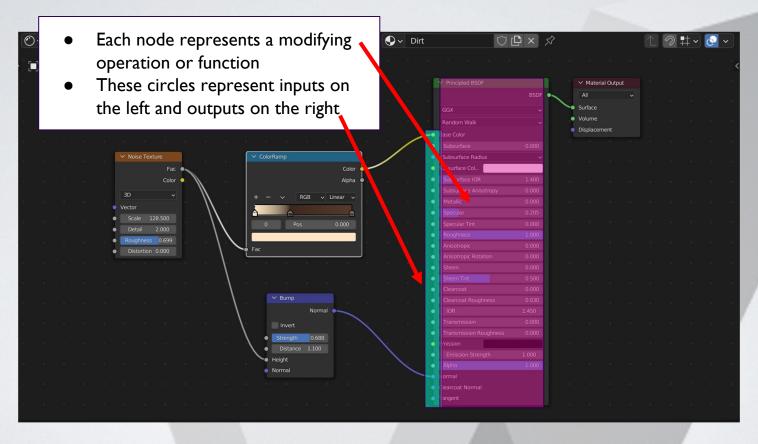

# **Adding Nodes**

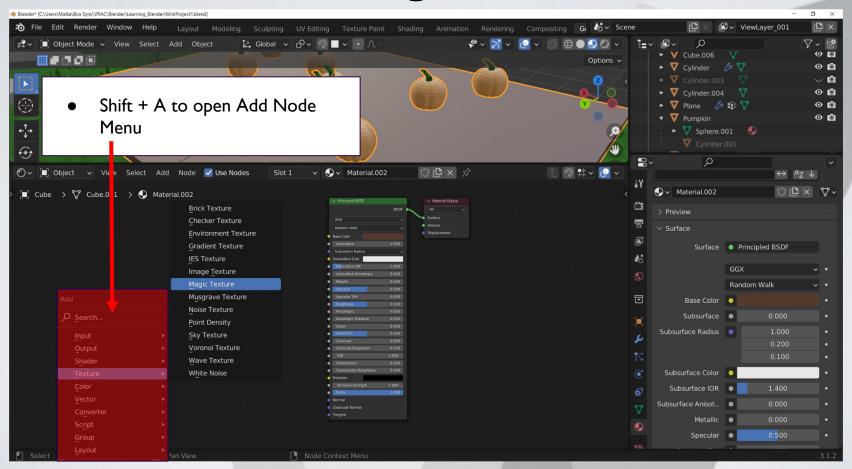

#### **Practice:**

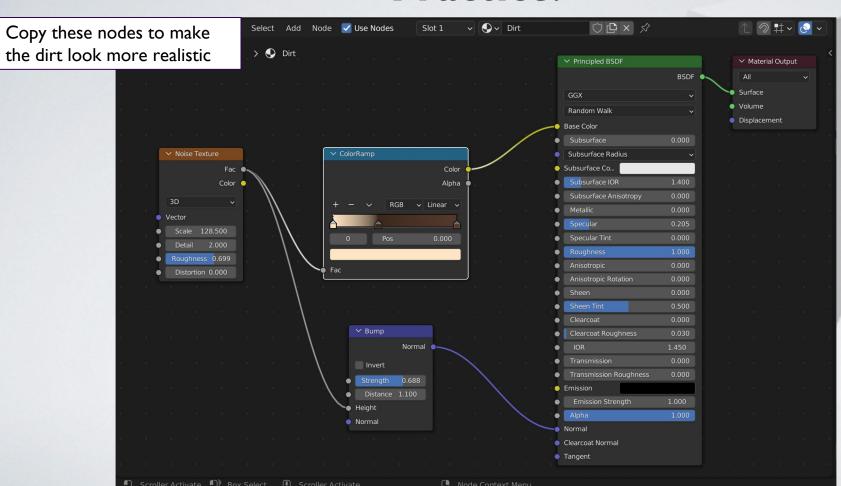

# **Without Nodes**

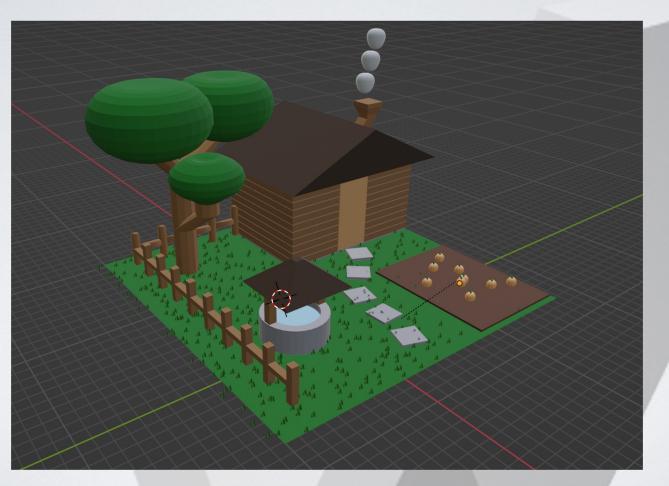

### With Nodes

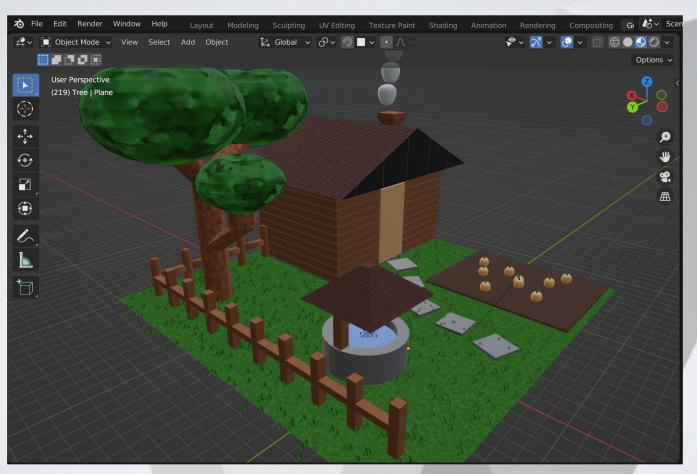

### **Mini Creation**

- Add materials to all of the objects from session 2
  - Start with simple materials (colors)
  - Then try one with the Node Editor

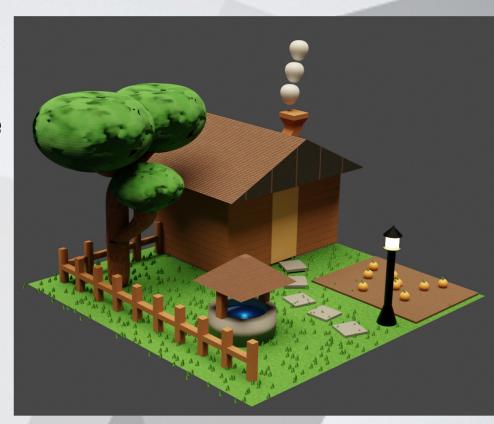

## **Mini Creation**

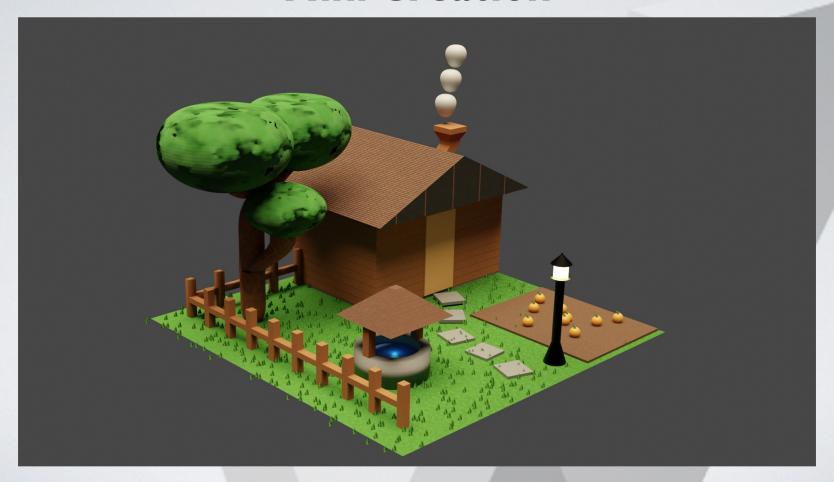

# **Break Time**

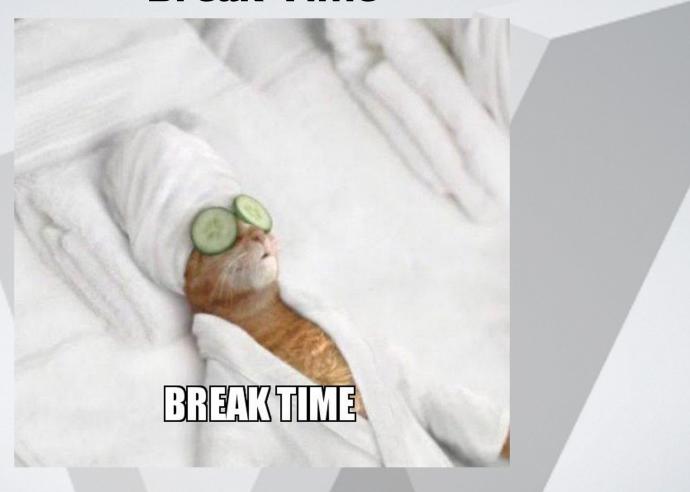

# **Lights and Rendering**

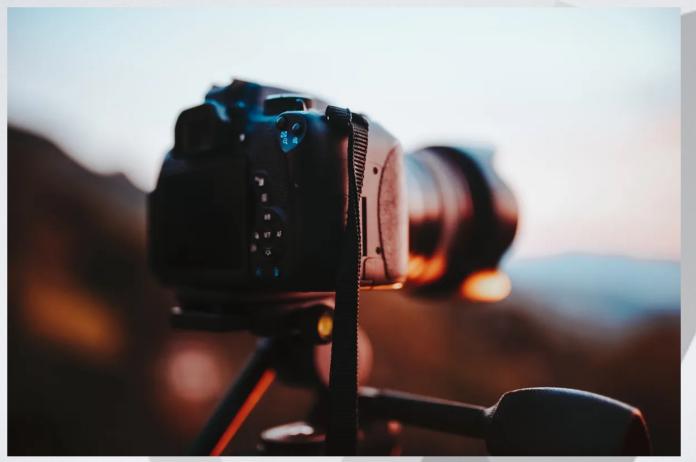

# **Adding a Light**

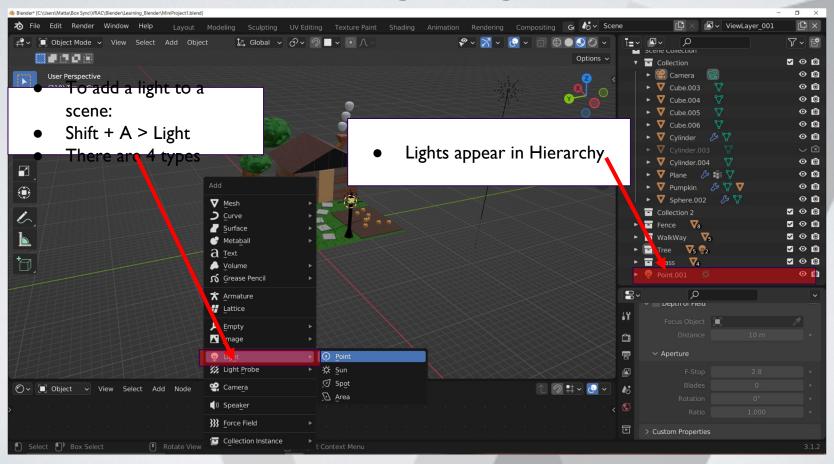

# Types of lights

#### **Point**

- Emits light from all directions
- Used for lamps or items that light up

#### Sun

- Emits light with parallel
   rays, so position does
   not matter
- Used for outdoor/large spaces

#### Spot

- Emits light in a cone shape
- Used for "moody" lighting

#### Area

- Emits light in one direction from a square
- Used for indoor spaces

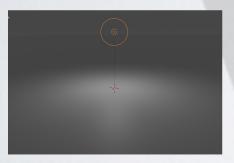

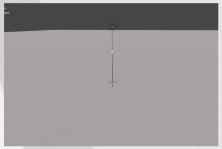

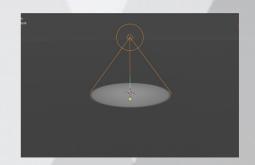

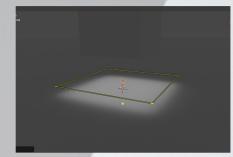

#### **Environment**

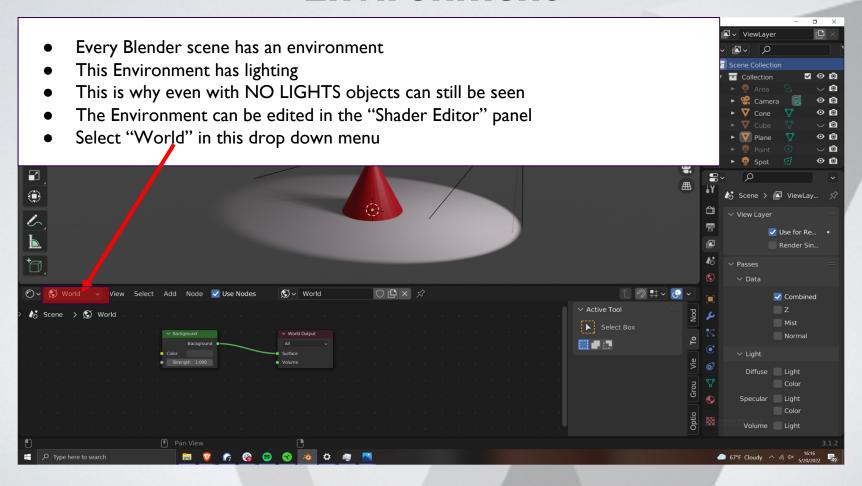

#### **Camera Basics**

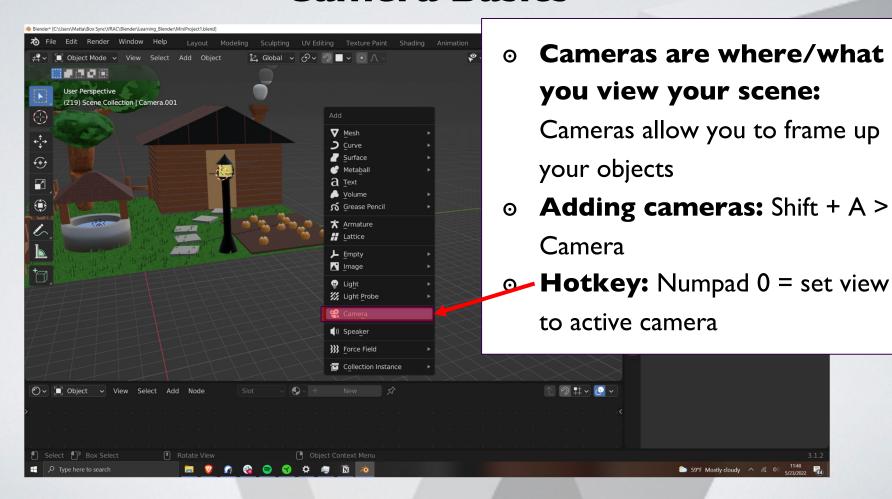

**Camera Properties** 

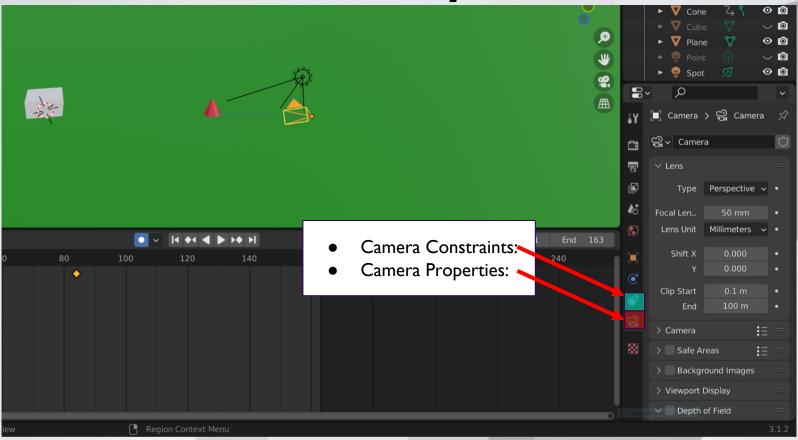

### **Camera properties**

- Focal Length
  - Corresponds to the "Zoom" of the camera
  - Bigger numbers = tighter shot
  - Smaller number = wider shot
- Clip Start/End
  - How far can the camera see

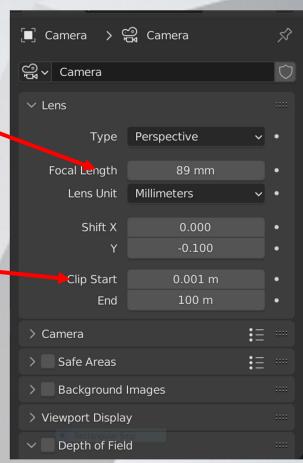

# **Camera Tracking**

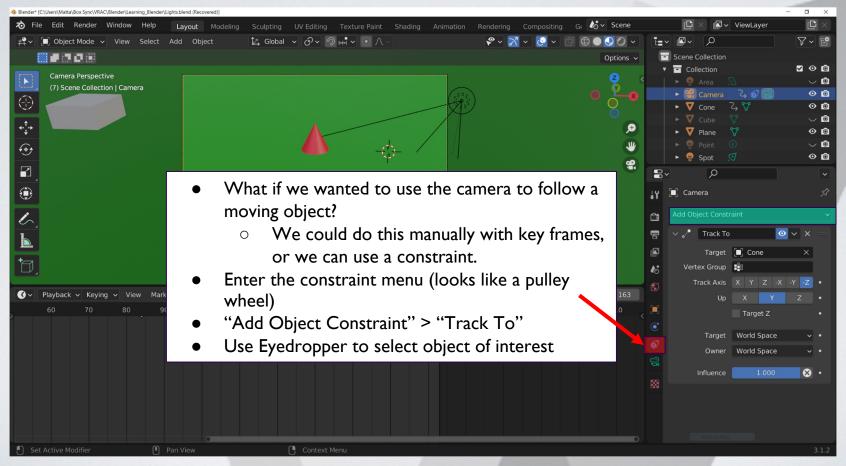

## **Render Settings**

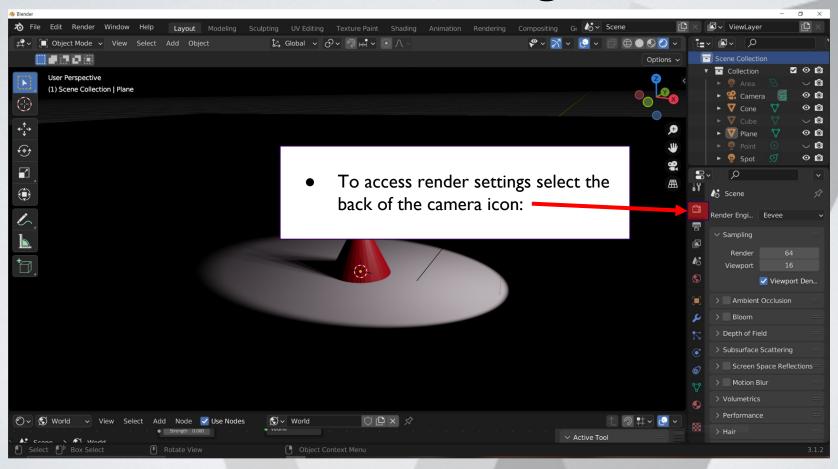

### **Shadows**

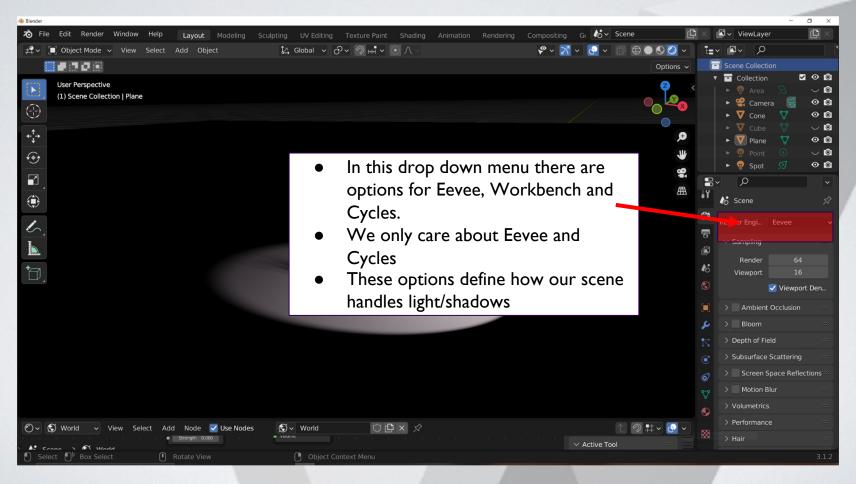

### **Eevee: Depth Map**

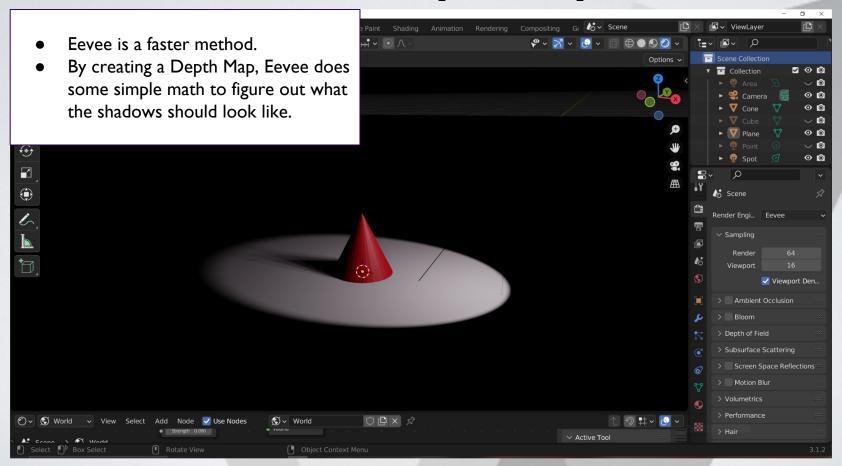

# **Cycles: Ray Tracing**

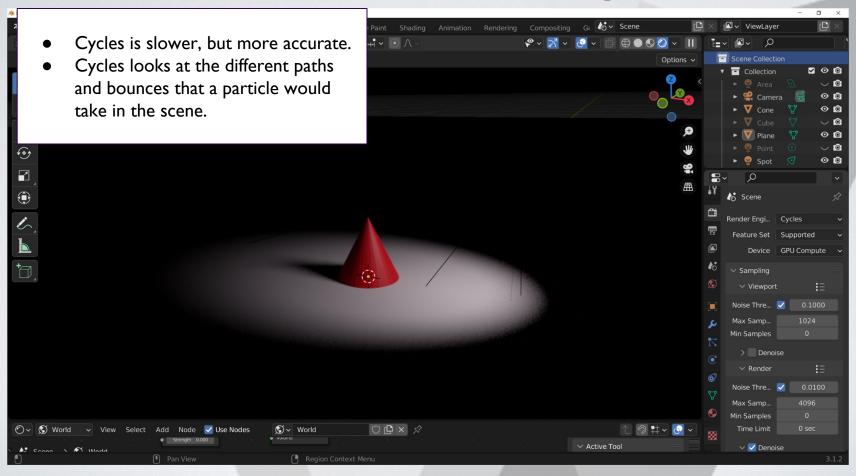

# **Cycles: Ray Tracing**

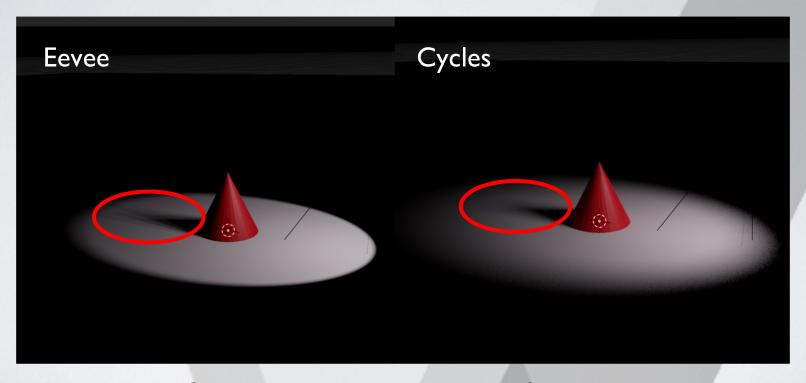

Cycles has less aliasing at the top of the cone

# **Cycles: Ray Tracing**

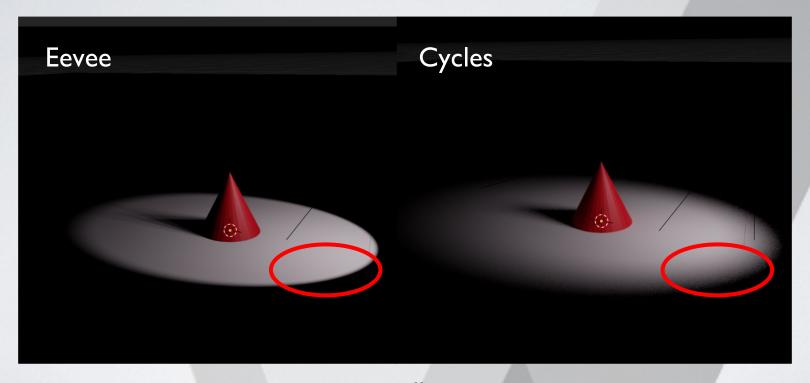

The shadow drop off is more accurate

# **Today's Mini Creation**

Apply I or more lights in your scene from

Mini Creation 2 and render

## Render

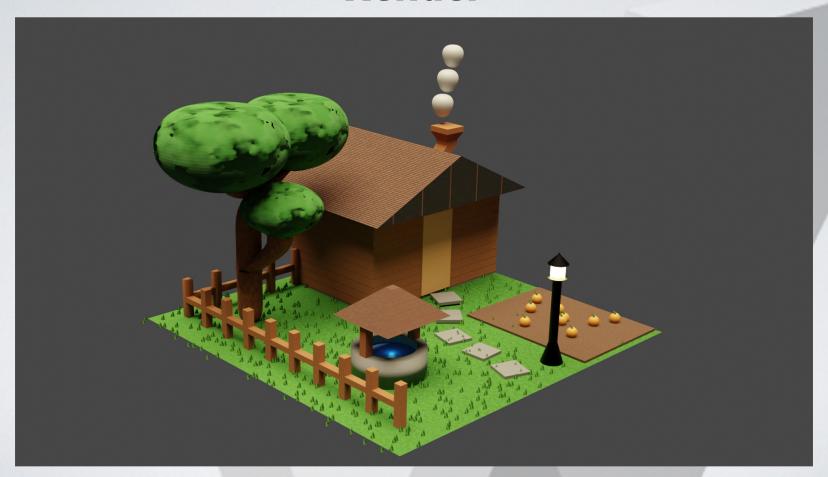

### Final Blender Task: Export for Unity

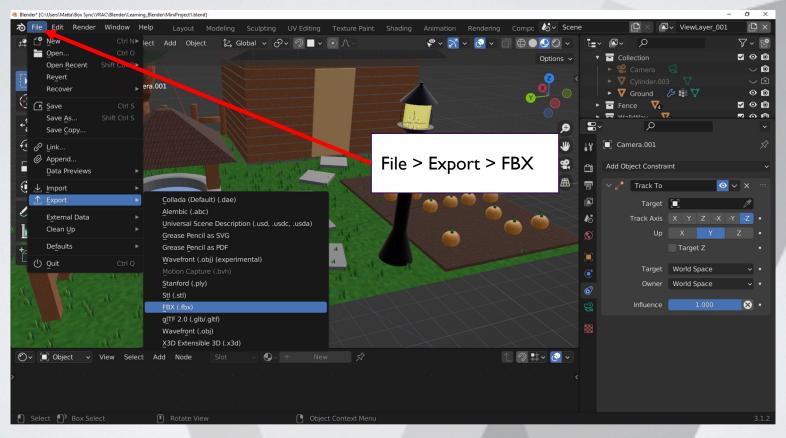